# <span id="page-0-0"></span>**Einführung in Python/Matplotlib AP/FP-Seminarreihe**

Markus Ühlein

Fachschaft Physik TU Kaiserslautern

15. Februar 2018

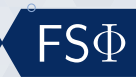

**[Grundlagen](#page-2-0)**

**[Plotten](#page-5-0)**

**Übersicht**

**[Fitten](#page-11-0)**

## **[Ausprobieren](#page-14-0)**

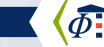

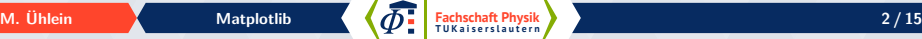

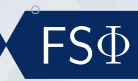

# <span id="page-2-0"></span>**Python starten**

## **Konsole**

- $\bullet$  Konsole öffnen
- $\bullet$  bython3 eingeben
- **help**(<Befehl>)

```
Python 3.6.4 (default, Jan 5 2018, 02:35:40)
[GCC 7.2.1 20171224] on linux
Type "help", "copyright", "credits" or "license" for more information.
>>> print ("AP ist toll")
AP ist toll
\rightarrow
```
## **Website und Download**

 $|\bullet\rangle$  Vollständig ausgewachsene Programmiersprache

- $\bullet$  <https://docs.python.org/>
- $\bullet$  \ <https://www.python.org/>

# $| \bullet \rangle$  Plots

 $| \cdot \rangle$  <https://matplotlib.org/>

#### **Installation**

python3 -m pip install --user numpy matplotlib

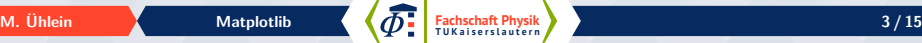

**Skripte**

**[Grundlagen](#page-2-0) [Plotten](#page-5-0) [Fitten](#page-11-0) [Ausprobieren](#page-14-0)**

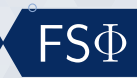

## **Skripte und Hilfe**

- $\bullet$  Textdatei mit Lieblingseditor bearbeiten
- $\bullet$  Ausführen mit python3 <script.py> aus der Konsole
- > Ausführen mit *import* <script.py> aus python

# **Hilfe**

• **help**(<Kommando>)

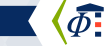

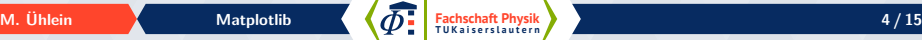

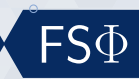

# **Grundlegendes**

- $\bullet$  Rechenoperationen +,-,\*,/,\*\*
- $|\bullet\rangle$  Einrückung unterscheidet zwischen Leerzeichen und Tabs
- $\bullet$  Numpy und Matplotlib importieren

```
1 import matplotlib . pyplot as plt
2 import numpy as np
```
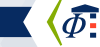

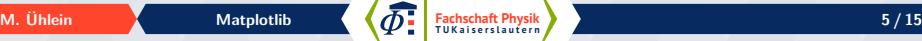

<span id="page-5-0"></span>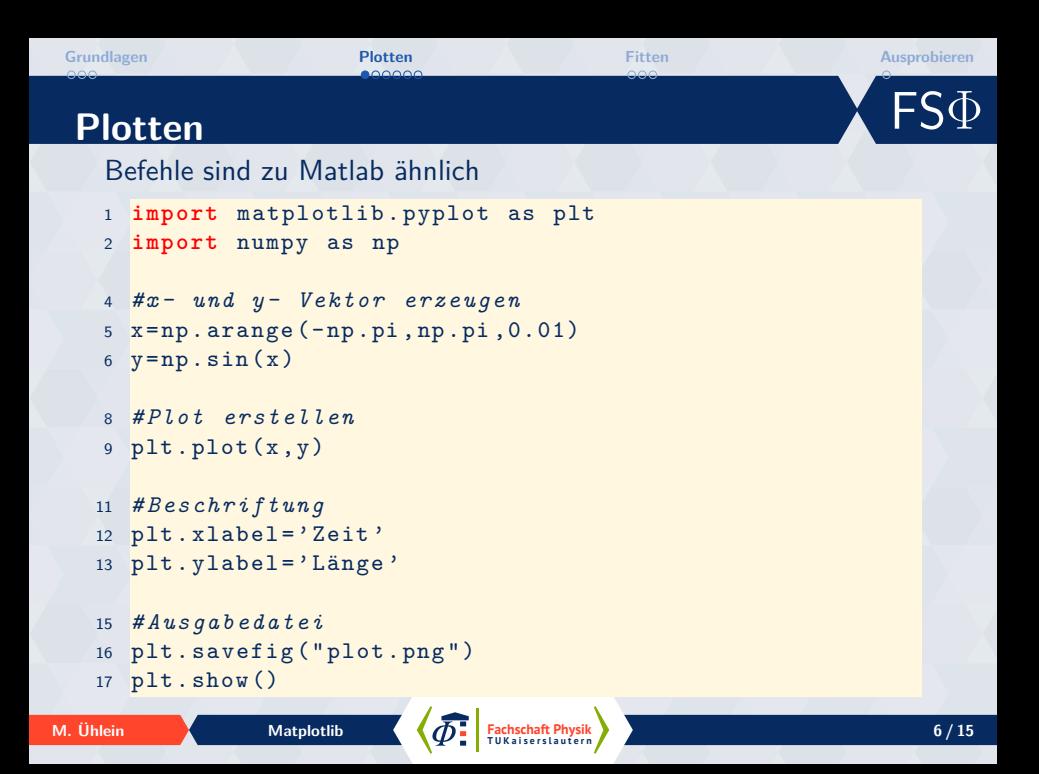

 $\mathsf{\bar{F}S}\Phi$ **[Grundlagen](#page-2-0) [Plotten](#page-5-0) [Fitten](#page-11-0) [Ausprobieren](#page-14-0)**

# **Plotten**

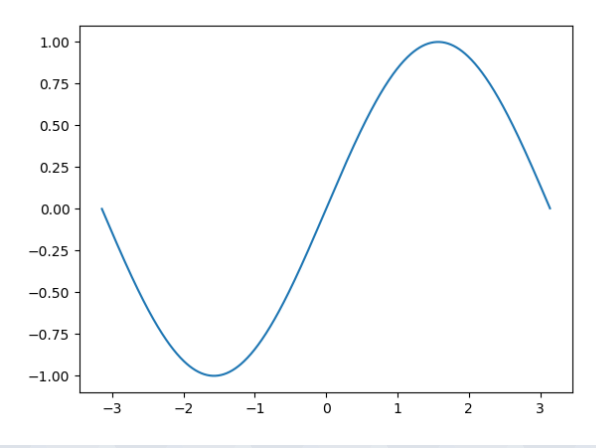

**Fachschaft Physik** [Matplotlib](#page-0-0) **CONTING ISLAM CONTING ISLAM CONTINUES** 

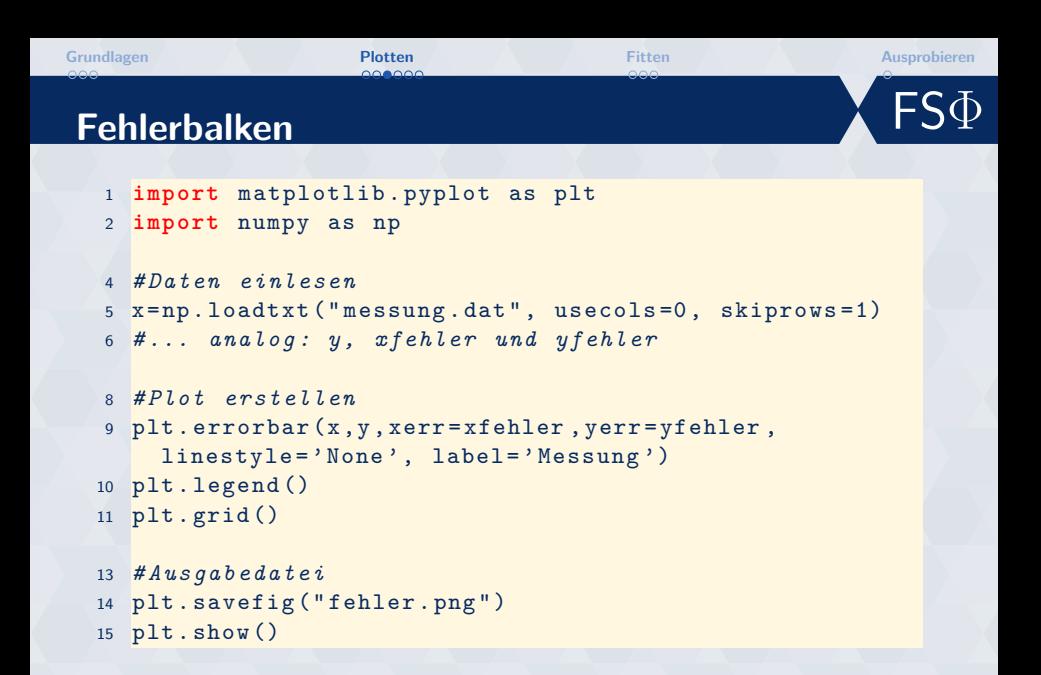

**[Grundlagen](#page-2-0) [Plotten](#page-5-0) [Fitten](#page-11-0) [Ausprobieren](#page-14-0)**

**Plotten**

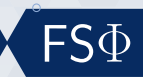

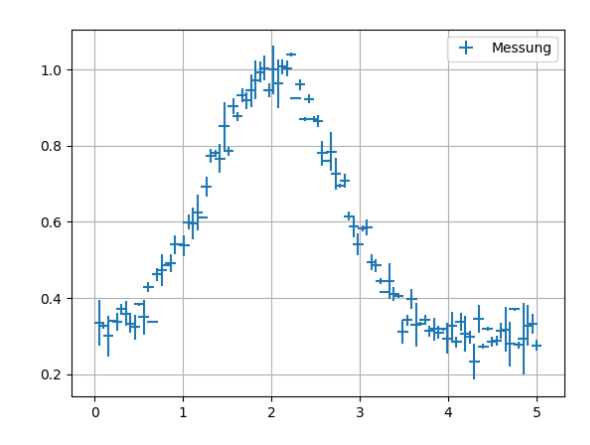

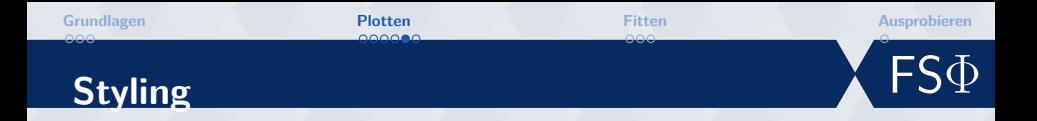

<sup>1</sup> plt . plot (t , t , 'r - - ' , <sup>2</sup> t , t \*\*2 , ' bs ' , <sup>3</sup> t , t \*\*3 , 'g ˆ ')

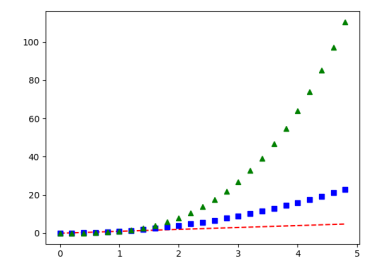

### **Farben**

blue, green, red, cyan, magenta, yellow, black, white, usw.

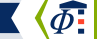

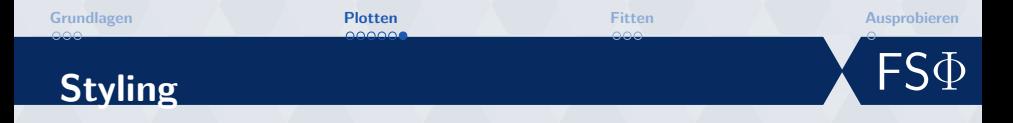

## **Linien**

- $| \bullet \rangle$  : gepunktet
- $| \bullet \rangle$  -. Strichpunkte
- $| \bullet \rangle$  -- gestrichelt
- $| \bullet \rangle$  durchgezogen

## **Punkte**

- $| \bullet \rangle$  . Punkte
- |  $\rangle$   $\hat{ }$  oder v oder < oder > Dreiecke
- $| \bullet \rangle$  x oder + Kreuze
- $| \bullet \rangle$  square, pentagon, hexagon

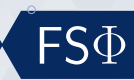

# <span id="page-11-0"></span>**Fitten**

## **Polynome**

- $| \bullet \rangle$  Polynom von Grad *n* anfitten: fit=np.polyfit(x,y,n)
- $\vert \bullet \rangle$  Liefert Koeffizienten
- $\bullet$  in Werte umwandeln wert=np.poly1d(fit)

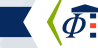

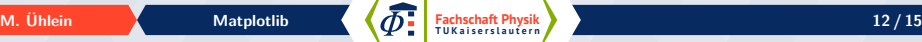

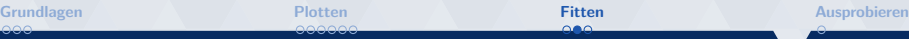

 ${\sf FS}\Phi$ 

# **3D-Plots**

```
1 from mpl_toolkits . mplot3d import Axes3D
2 import matplotlib . pyplot as plt
3 from matplotlib import cm
4 import numpy as np
5 fig = plt. figure ()
6 achse = fig.gca (projection='3d')
8 # Daten erzeugen
9 X = np.arange(-5, 5, 0.25)10 Y = np \cdot \text{arange}(-5, 5, 0.25)11 X, Y = np \cdot meshgrid(X, Y)12 Z = -(X**2 + Y**2)14 # Plot definieren
15 surf = achse. plot surface (X, Y, Z, \text{cmap} = \text{cm} \cdot \text{jet},
     linewidth=0, antialiased=False)
16 fig.colorbar (surf)
17 plt . show ()
```
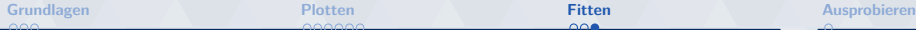

**3D-Plots**

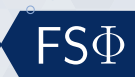

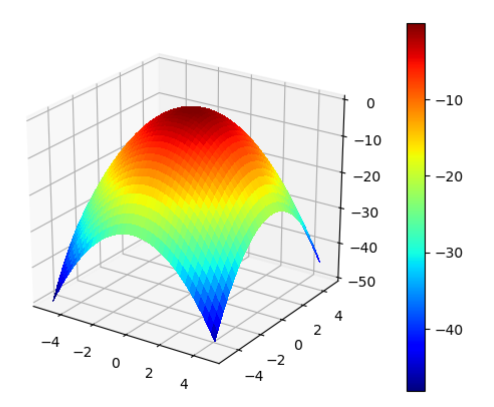

**Fachschaft Physik** [Matplotlib](#page-0-0) **14 / 15**<br> **T** UK aiserstautern and the result of the result of the result of the result of the result of the result of the result of the result of the result of the result of the result of t

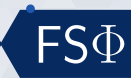

# <span id="page-14-0"></span>**Übung**

# **Übung**

- $\bullet$  Tue das, was du gerne tun möchtest
- $\bullet$  inspiration unter <http://www.fs.physik.uni-kl.de/vortrag.html>

## **Installparty**

• > Wenn du Probleme bei der Installation hast, frage!

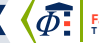